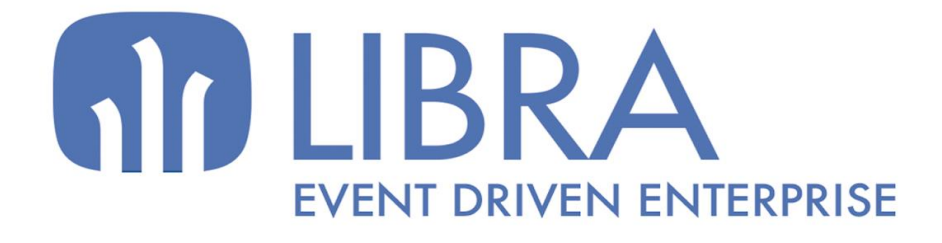

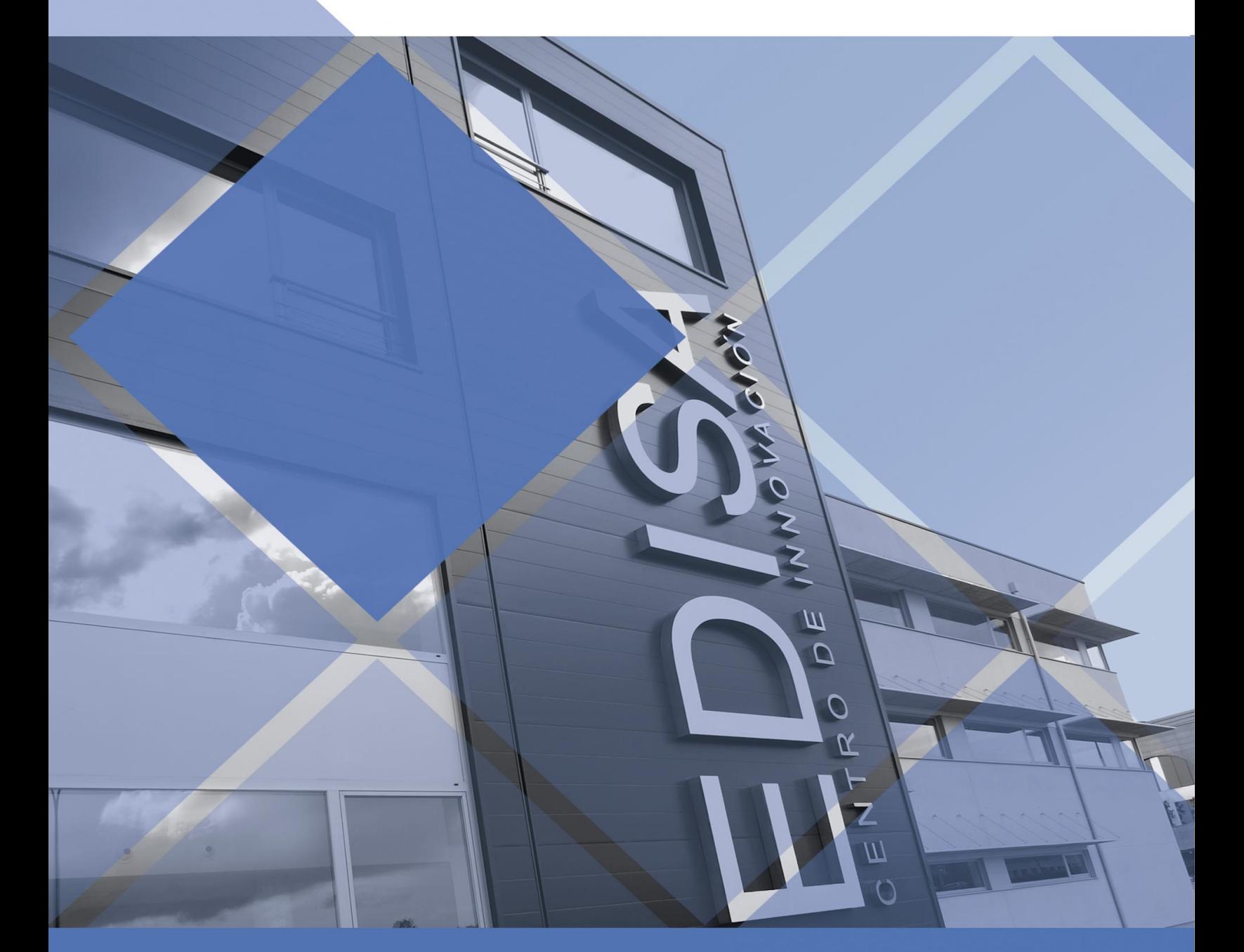

www.edisa.com

# <span id="page-1-0"></span>**Novedades Entorno 6.3.0**

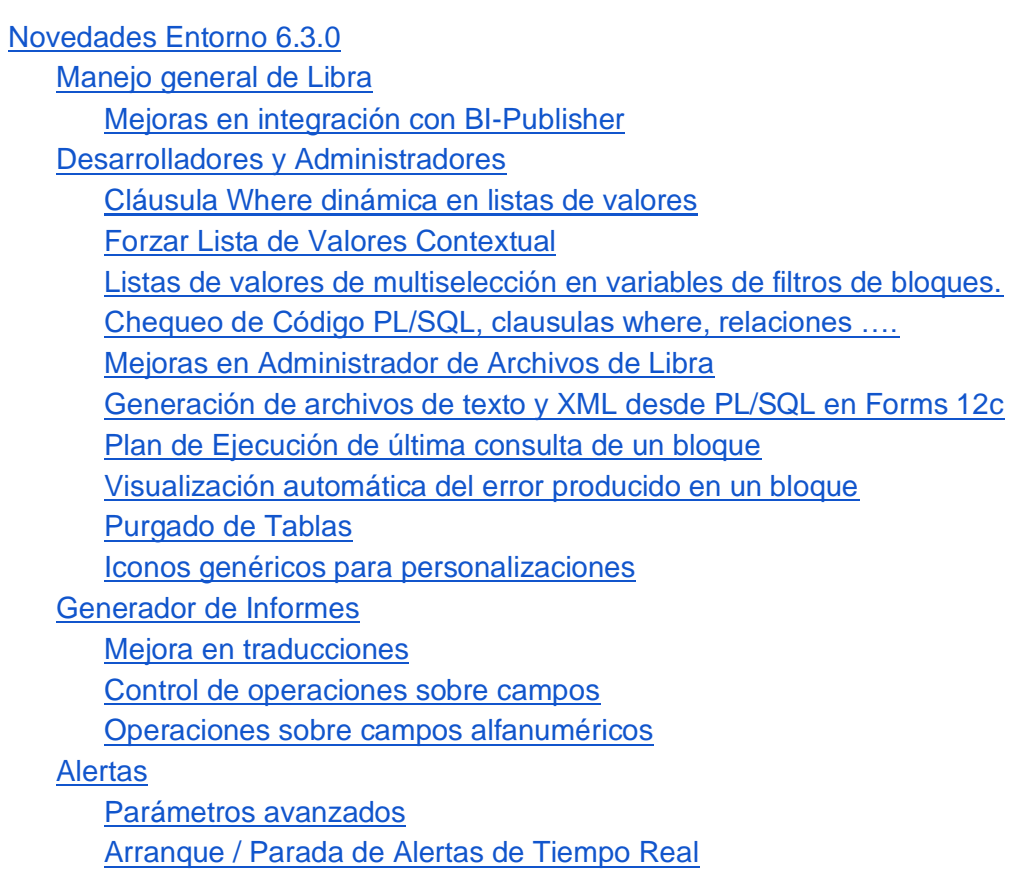

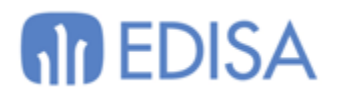

# <span id="page-2-0"></span>**Manejo general de Libra**

<span id="page-2-1"></span>*Mejoras en integración con BI-Publisher*

Se permite configurar a nivel de usuario o empresa los siguientes parámetros:

- Impresión de los filtros utilizados.
- Impresión del usuario en el pie de página.
- Impresión de la fecha en el pie de página.

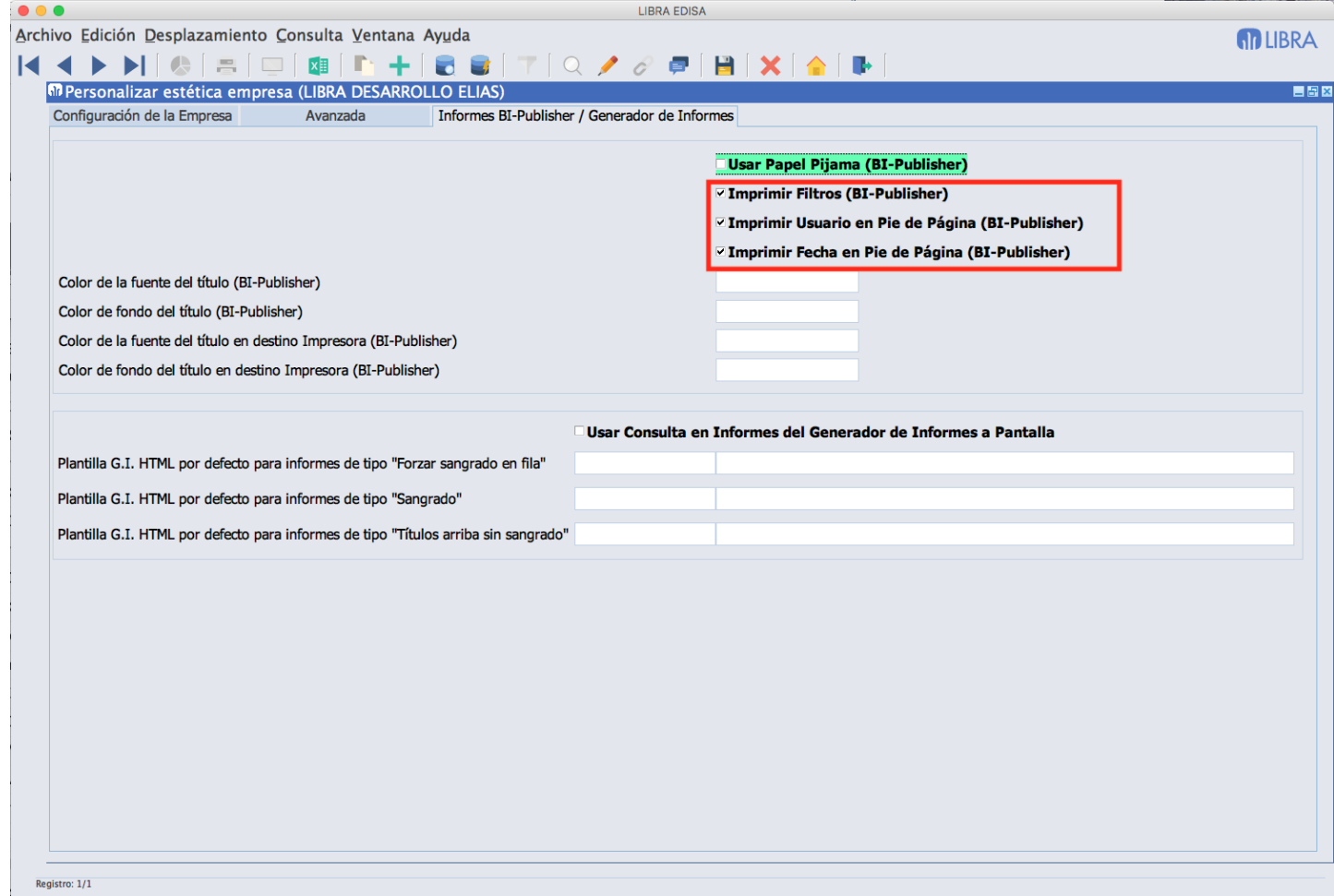

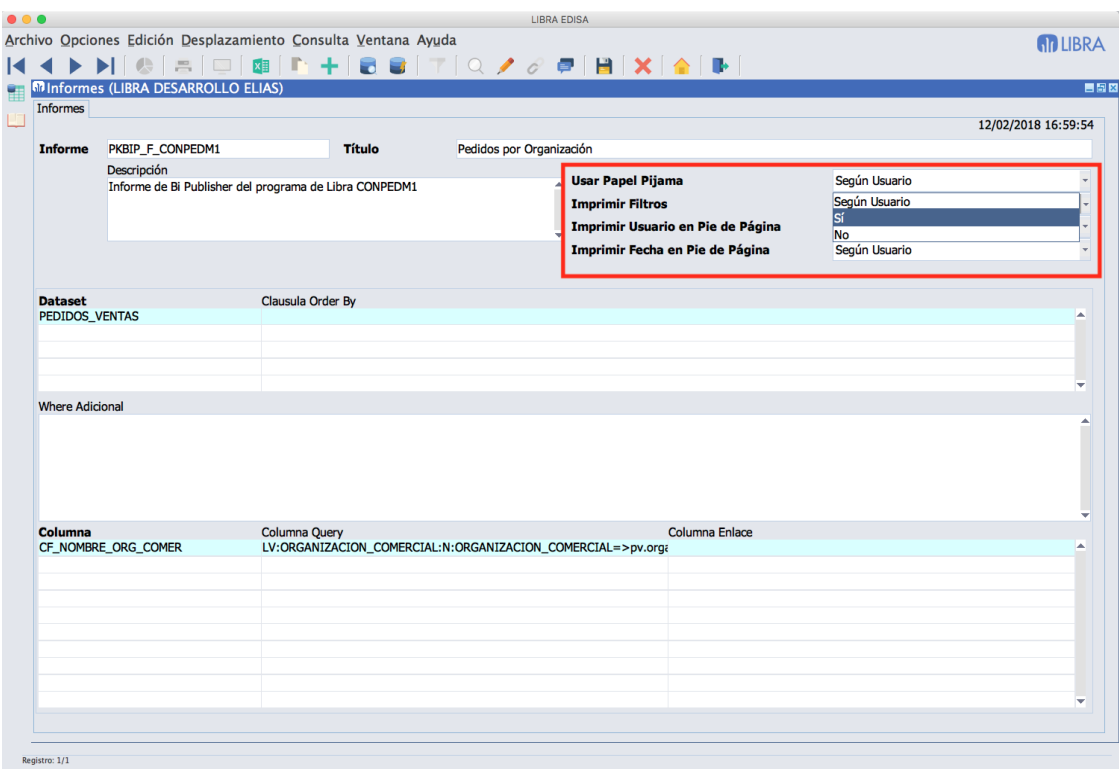

También, en programas que sean compilados con entorno 6.3.0 o superior, el usuario podrá forzar cualquiera de estos parámetros para una impresión en concreto. $2004$  $\overline{\phantom{0}}$ 

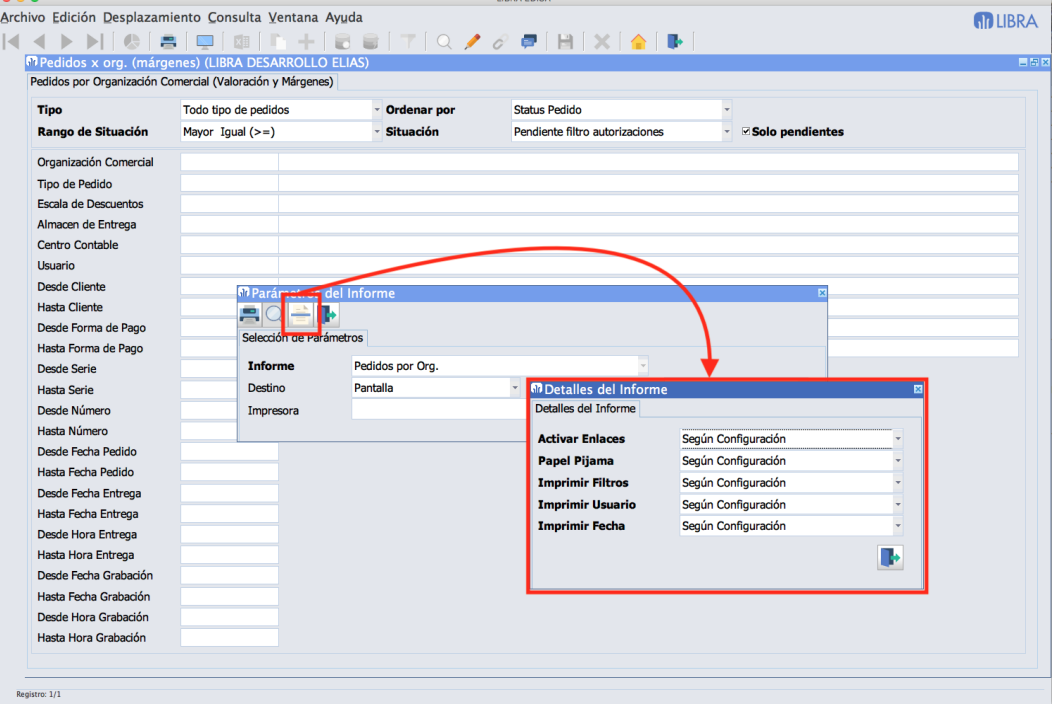

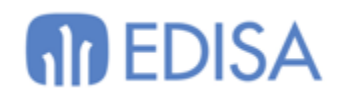

## <span id="page-4-0"></span>**Desarrolladores y Administradores**

<span id="page-4-1"></span>*Cláusula Where dinámica en listas de valores*

El principio básico de la velocidad de las consultas es que cuanto más simples sean más rápido van a ejecutarse, por tanto, cuanto más simplifiquemos una WHERE mejor.

En esta versión de entorno se añade la posibilidad de gestionar la cláusula where de las listas de valores en tiempo de ejecución a través del resultado una función de base de datos.

El comportamiento es muy parecido al ya introducido en el entorno 6.1.[8](https://plus.google.com/u/0/113215930478926955770/posts/axtfnuzb7VQ) <http://blog.edisa.com/2015/07/disponible-entorno-6-1-8> pero en vez de hacerse el cálculo de la where una única vez al entrar en el programa se hace en cada ejecución de la lista de valores o validación del campo.

Para indicar en la where la parte que tiene que calcularse en tiempo de ejecución se hace con las etiquetas **:SFD:** y **:EFD:**

La ventaja de estas etiquetas **:SFD:** y **:EFD:** sobre las **:SF:** y **:EF:** es que se puede utilizar cualquier campo del programa en la llamada a la función.

**Si sólo se utiliza :global.usuario y :global.codigo\_empresa por rendimiento debería de utilizarse siempre :SF: y :EF:**, pero si necesitamos alterar la where de una lista de valores según el dato de un campo anterior pues en ese caso se debe de utilizar **:SFD:** y **:EFD:**

#### **Ejemplo de :SFD: y :EFD:**

Si en el programa PEDIDOS en la where de B1.CLIENTE cambiamos:

(:b1.oc\_por\_actividades = 'N' OR (codigo\_actividad IS NULL OR EXISTS (SELECT 1 FROM org\_comer\_actividades oca WHERE oca.codigo\_actividad = clientes.codigo\_actividad AND oca.org\_comercial = :b1.organizacion\_comercial AND oca.codigo\_empresa = :global.codigo\_empresa)))

#### **por**

:SFD:PKVALIDAR\_ENTIDADES.CW\_VALIDA\_ACTIVIDADES(:global.usuario, :global.codigo\_empresa, :b1. organizacion\_comercial, 'clientes.codigo\_actividad', ':b1.organizacion\_comercial'):EFD:

Al ejecutar la lista de valores o la validación del cliente, únicamente hará el AND EXISTS sobre ORG\_COMER\_ACTIVIDADES si la organización comercial tiene actividades.

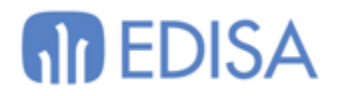

**Otro ejemplo:**

En el mismo campo, si también cambiamos:

```
AND ( NOT EXISTS (SELECT tipo_cliente
               FROM tip_ped_vta_tip_cli
              WHERE organizacion_comercial =:b1.organizacion_comercial
              AND tipo_pedido = :b1.tipo_pedido
              AND empresa =:global.codigo_empresa)
OR EXISTS (
       SELECT tipo_cliente
         FROM tip_ped_vta_tip_cli
        WHERE tipo_pedido =:b1.tipo_pedido
          AND tipo client = clientes.tipo clientes
           AND organizacion_comercial =:b1.organizacion_comercial
           AND empresa =:global.codigo_empresa))
```
#### **por:**

:SFD:PKVALIDAR\_ENTIDADES.CW\_VALIDA\_TIP\_PED\_VTA\_TIP\_CLI(:global.usuario, :global.codigo\_emp resa, :b1.organizacion\_comercial, :b1.tipo\_pedido, 'clientes.tipo\_cliente', ':b1.organizacion\_comercial', ':b1.tipo\_pedido'):EFD:

Si el tipo de pedido no tiene datos en TIP\_PED\_VTA\_TIP\_CLI ya no mete nada en la WHERE y si hay datos mete exclusivamente el AND EXISTS, .... ahorrandole a Oracle el OR EXISTS.

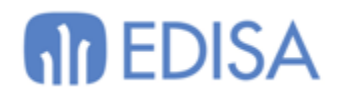

### <span id="page-6-0"></span>*Forzar Lista de Valores Contextual*

Se añade la posibilidad de indicar que en la validación siempre se lance la lista de valores, incluso aunque el valor que ha introducido el usuario en el campo únicamente devuelva un registro.

Si se quiere forzar que la validación siempre sea a través de la lista de valores, se deberá activar también la check "Bloquear validación sin pulsar INTRO / TABULACIÓN".

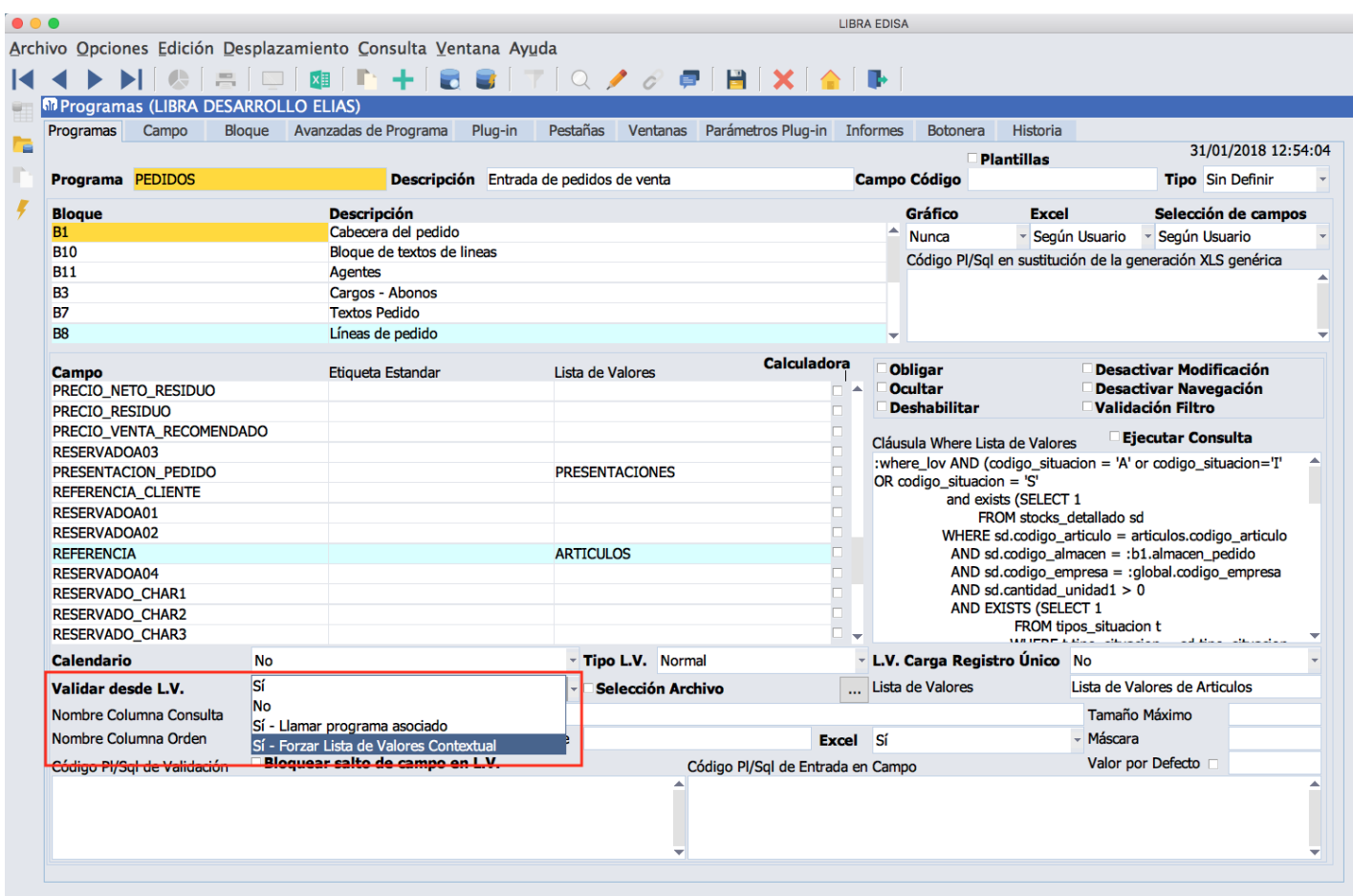

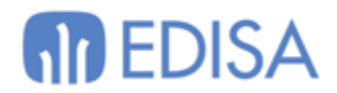

### <span id="page-7-0"></span>*Listas de valores de multiselección en variables de filtros de bloques.*

Se añade la posibilidad de indicar el tipo de lista de valores en las variables de filtros de bloques. Si se indica una lista de valores de multiselección en la where habrá que introducir algo como: "IN (:codigo\_variable)" y luego en el desglose de variables, en la variable CODIGO\_VARIABLE asignarle una lista de valores de multiselección.

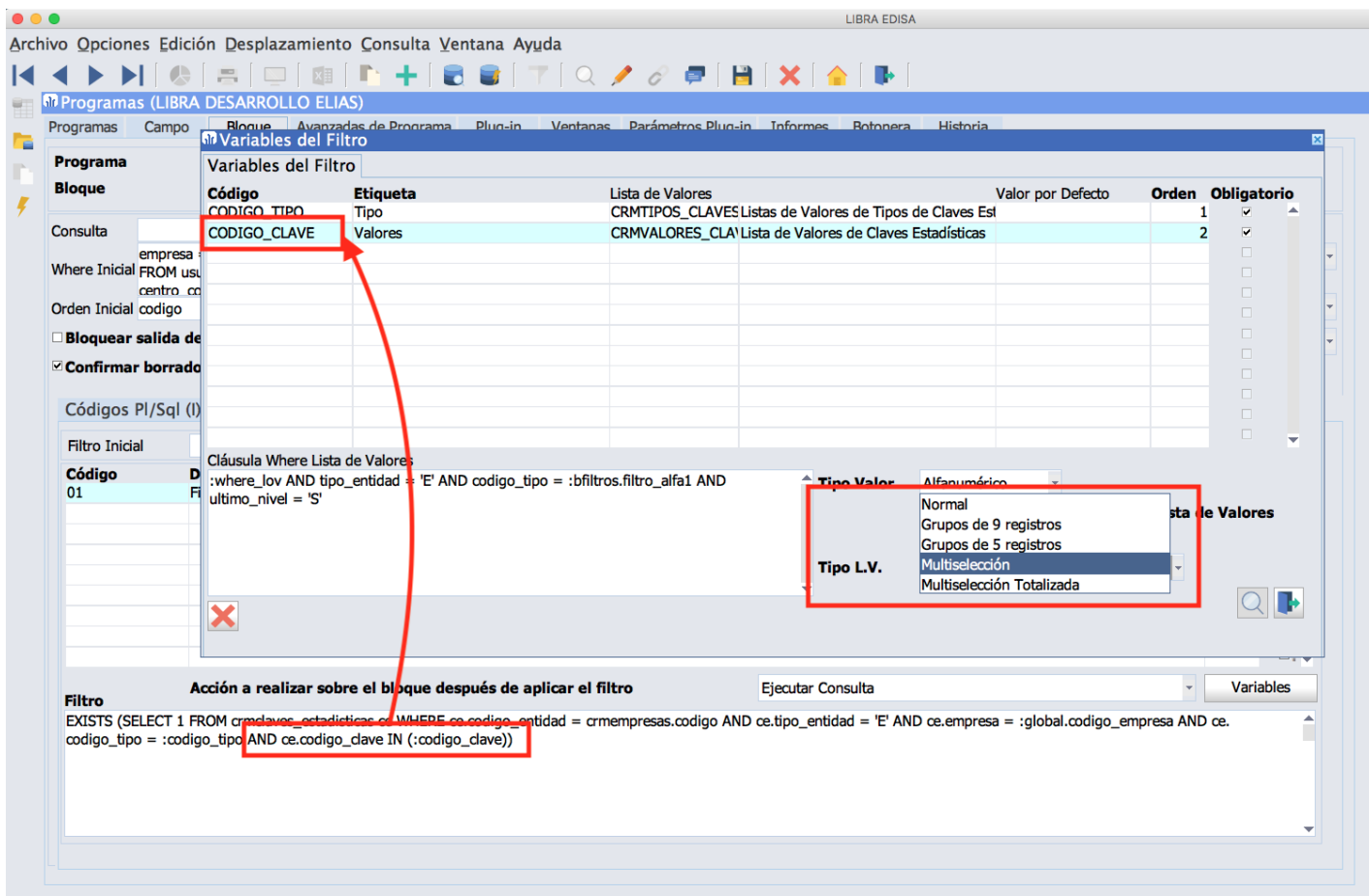

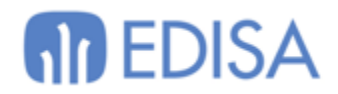

<span id="page-8-0"></span>*Chequeo de Código PL/SQL, clausulas where, relaciones ….*

En el programa de buscador de código "U\_SEARCHBD" se añade una pestaña nueva en donde se podrán analizar los siguientes conceptos:

- Relaciones de Tablas.
- Generador de informes: Tablas, consulta principal del informe sin filtros, códigos PL/SQL.
- Listas de Valores: Consulta principal, cláusula where, cláusula where 2, cláusula where de validación, códigos PL/SQL.
- Programas: Cláusulas where de listas de valores, códigos PL/SQL
- Mensajes: Códigos PL/SQL.
- Alertas: Código PL/SQL
- CRM: Códigos PL/SQL de los procesos BPM y los indicadores.

En este programa hay un plug-in en donde llevará al usuario al punto exacto del error para poder arreglarlo de una forma rápida.

En el mantenimiento de relaciones a mayores se ha añadido un filtro para poder filtrar de una forma rápida aquellas relaciones inválidas.

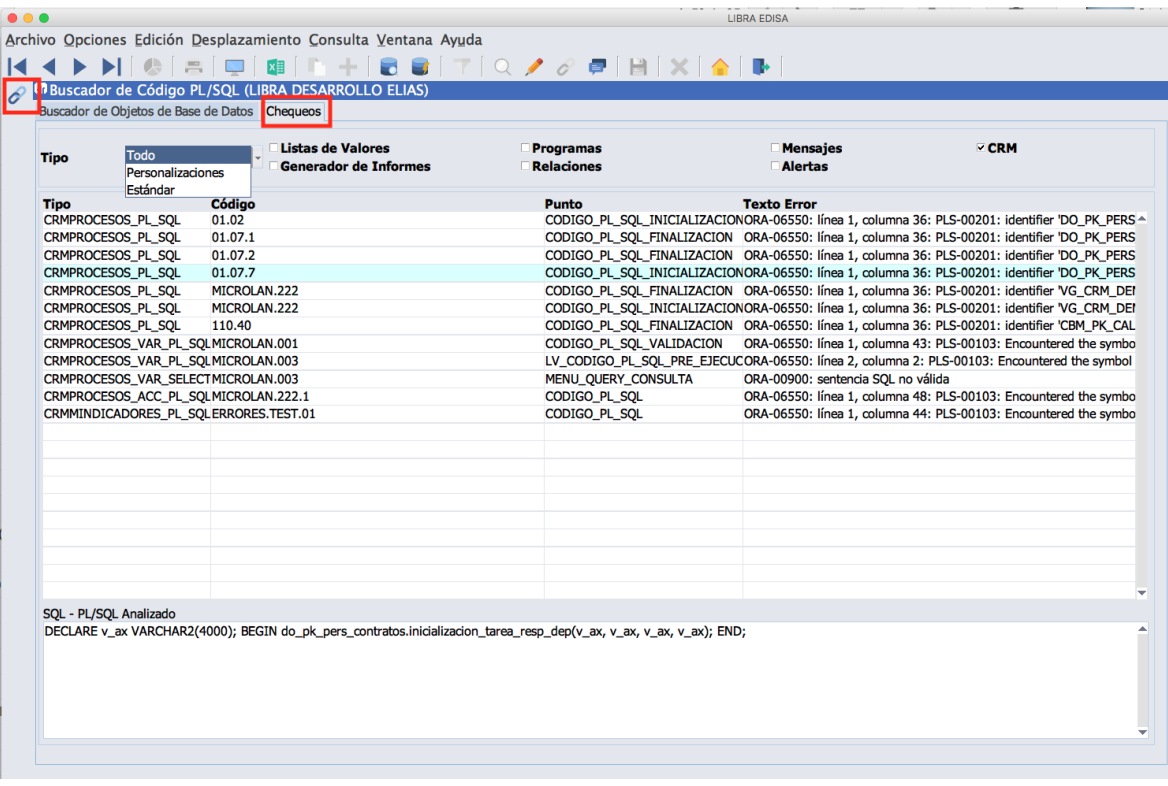

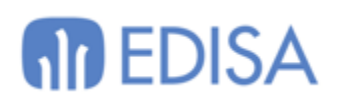

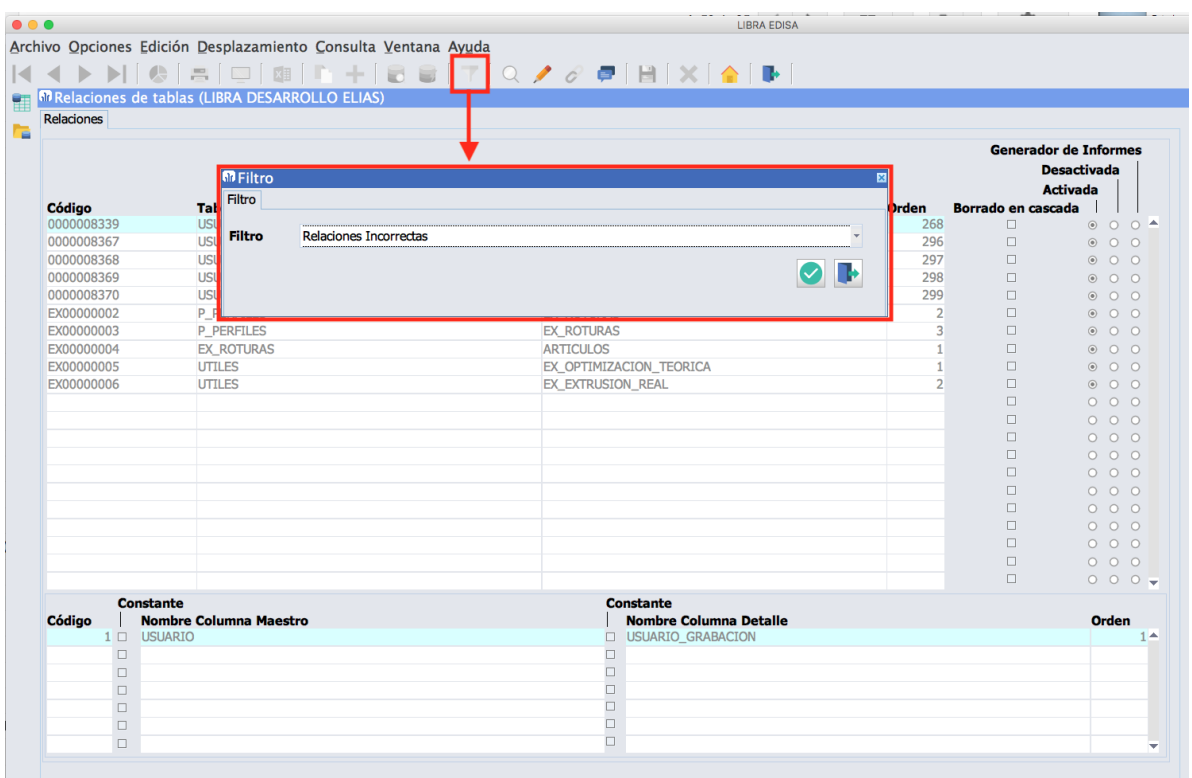

### <span id="page-9-0"></span>*Mejoras en Administrador de Archivos de Libra*

Se incorporan las siguientes mejoras al administrador de archivos:

- Al subir y descargar archivos se respetan las fechas de modificación de los archivos.
- Ahora los archivos se descargan sin meterse dentro de otro archivo ZIP. Si se quiere seguir utilizando la opción de descargarlos en ZIP se ha añadido un nuevo botón para ello.
- Si está configurado el enlace entre el servidor de FORMS y MWL se pueden administrar los archivos del servidor web de movilidad, para ello aparece una pestaña nueva "Archivos Movilidad". El funcionamiento es exactamente igual que en la pestaña "Archivos Libra" salvo que no hay opción de compilar programas de Forms ya que esto no tiene sentido en este caso y los archivos se pueden editar directamente sin tener que descargarlos.

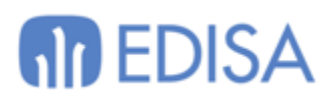

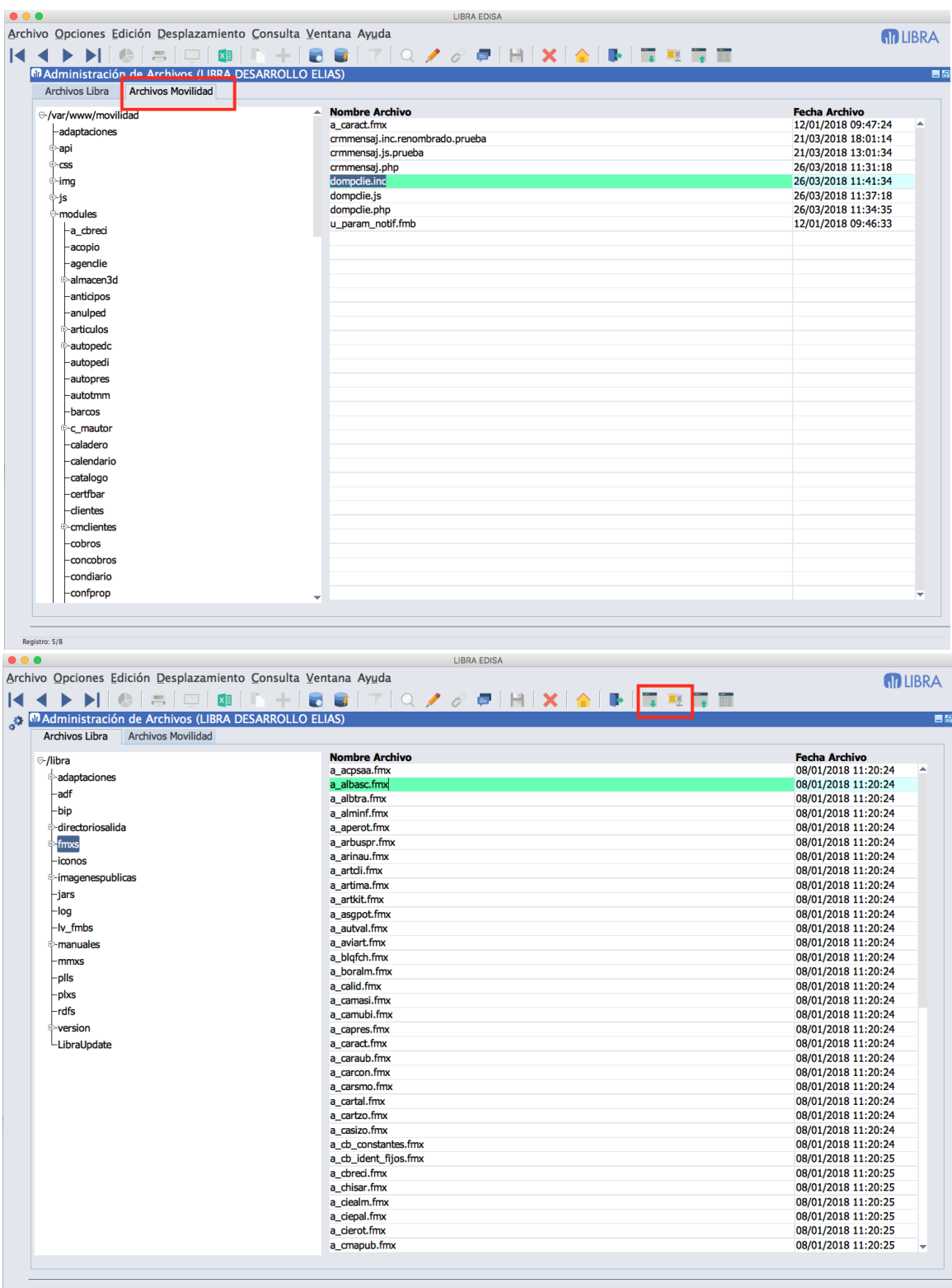

 $\ell$ Registro: 2/?

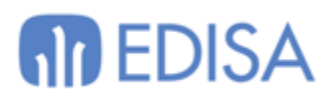

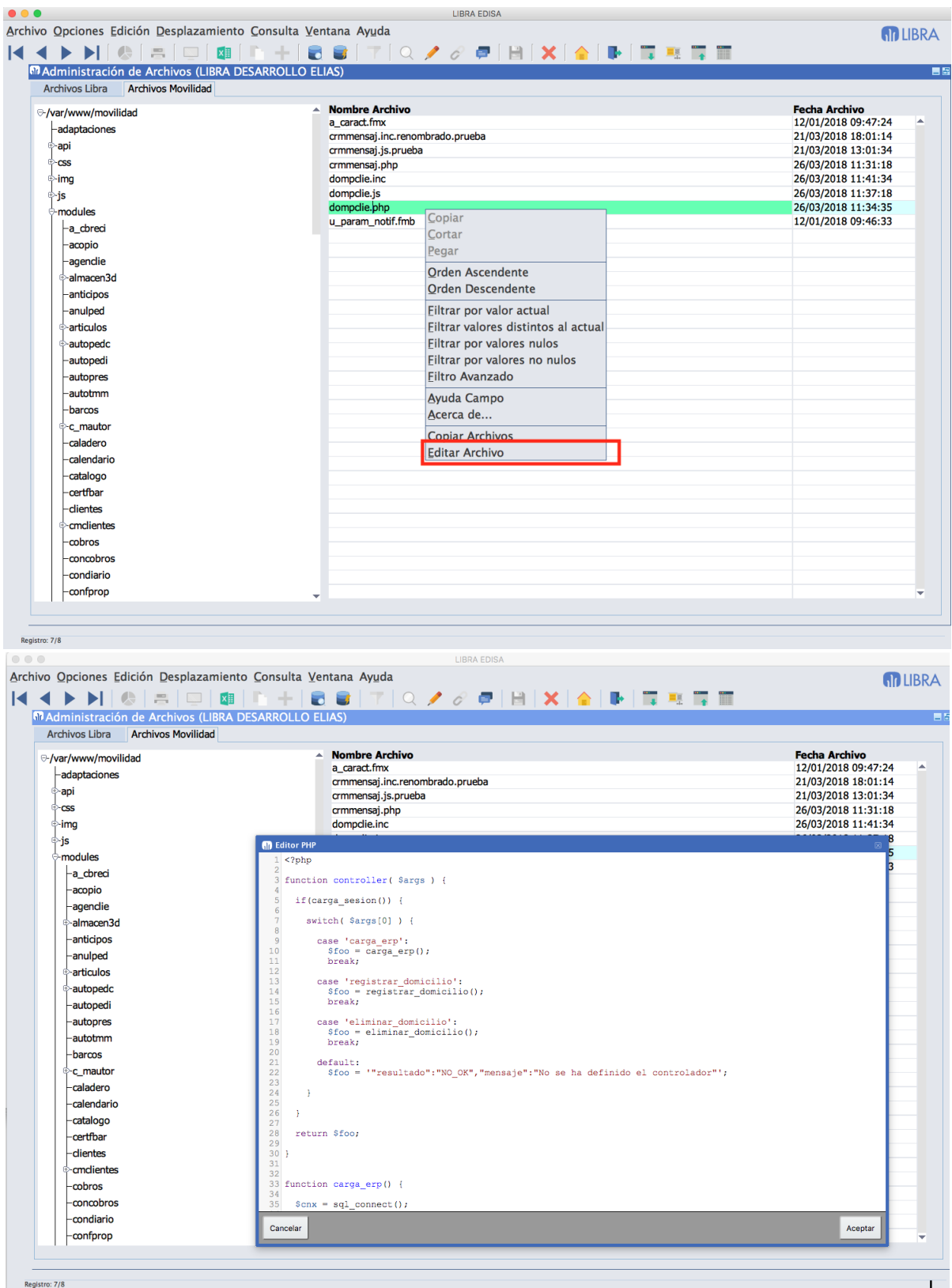

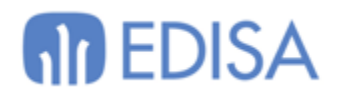

### <span id="page-12-0"></span>*Generación de archivos de texto y XML desde PL/SQL en Forms 12c*

En cliente servidor había el comando plug-in GET\_FILE\_TXT y GET\_XML, estos comandos no se habían implementado de forma específica en la versión de Forms 12c y el archivo se generaba en el servidor de aplicaciones en vez de el equipo del usuario.

En esta versión se implementa el funcionamiento en Forms 12 de la misma forma que en cliente / servidor y se añaden nuevas funcionalidades exclusivas para Forms 12c:

Para generar un archivo de texto desde código PL/SQL primero hay que almacenar los datos de cada archivo que se quiere generar en la base de datos mediante las siguientes funciones del paquete pkpantallas:

- **pkpantallas.incializa\_lineas\_fichero**: Se ejecuta una sola vez e inicializa las estructuras internas del paquete pkpantallas para almacenar los datos para generar los ficheros.
- **pkpantallas.add\_lineas\_fichero(<tipo>, <archivo\_o\_linea>)**: Se usa tanto para indicar el nombre del archivo y la ruta como las líneas de texto que va a contener. Recibe dos parámetros, en el primer parámetro <tipo> indica si en el segundo parámetro <archivo\_o\_linea> se está pasando el nombre del archivo o de la línea de texto que va a contener el archivo. Obligatoriamente la primera vez que llama se tiene que pasar un nombre del archivo y las siguientes líneas que se añadirán a ese archivo, una vez se cambie el archivo se cierra el anterior y las nuevas líneas se añaden al nuevo.

Al indicar el nombre de archivo se le pueden añadir modificadores (exclusivo versión Forms 11g/12c) concatenándolos al nombre del archivo con el separador ":MOD:". Puede haber más de un modificador, en ese caso se separan por comas. (ver ejemplo). Los modificadores disponibles son:

- **GET FILE NAME**: Se abre el selector de archivo para indicar en dónde y con qué nombre se grabará el archivo. En el selector se propone el nombre de archivo indicado. Por defecto se considera que el archivo tiene extensión .txt, si fuese otra extensión se puede indicar la cadena de extensiones del selector de archivos añadiendo : y la cadena, por ejemplo, para archivos .log sería: LOG (\*.log)|\*.log|All Files (\*.\*)|\*.\*|
- **DOS**: Fuerza a que los saltos de línea sean para equipos Windows.
- **CODIFICACION:WE8ISO8859P1**: Codifica en formato ANSI el archivo de texto en vez de UTF-8.

Para generar finalmente el archivo hay que llamar a GET\_FILE\_TXT. **Ejemplo**:

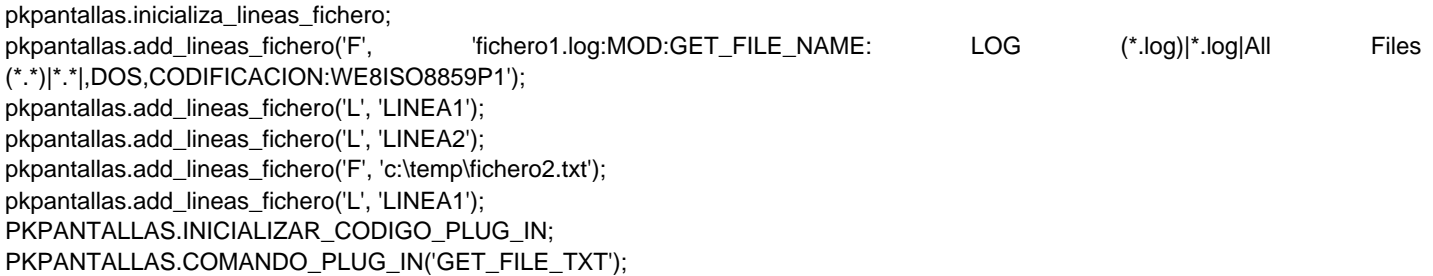

Si el archivo se quiere almacenar en el servidor de aplicaciones en vez del equipo del usuario que ejecuta Libra, en vez de usar el comando GET\_FILE\_TXT se usará el comando GET\_FILE\_TXT\_IAS, en este caso

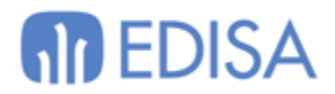

los modificadores del nombre de archivo serán ignorados y en el nombre de archivo debe de indicarse la ruta completa en el servidor de aplicaciones.

#### **Generar archivos XML en ordenador cliente o servidor de aplicaciones desde código pl/sql.**

Para generar un archivo de texto desde código PL/SQL primero hay que inicializar en el paquete PK\_XML el archivo XML a descargar pasando una variable de tipo XMLTYPE a PK\_XML.INIT\_LINEA\_XML o pasando una consulta que devuelva un XMLTYPE en PK\_XML.INIT\_LINEA\_XML\_SQL.

Para ejecutar la descarga se realizará con el comando plug-in GET\_XML (Ver apartado: Ejecutar operaciones de Forms), en el primer parámetro del comando se indicará el nombre de archivo que puede tener los mismos indicadores que los indicados para GET\_FILE\_TXT.

#### **Ejemplo:**

pk\_xml.init\_linea\_xml\_sql('SELECT XMLELEMENT("elementoraiz", XMLAGG(XMLELEMENT("cliente", XMLELEMENT("codigo", codigo\_rapido), XMLELEMENT("nombre", nombre), XMLELEMENT("direccion", direccion)))) FROM clientes WHERE ROWNUM <= 3'); PKPANTALLAS.INICIALIZAR\_CODIGO\_PLUG\_IN; PKPANTALLAS.COMANDO\_PLUG\_IN('GET\_XML', '3clientes.xml:GET\_FILE\_NAME');

Si el archivo se quiere almacenar en el servidor de aplicaciones en vez del equipo del usuario que ejecuta Libra, en vez de usar el comando GET XML se usará el comando GET XML IAS, en este caso los modificadores del nombre de archivo serán ignorados y en el nombre de archivo debe de indicarse la ruta completa en el servidor de aplicaciones.

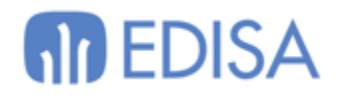

## <span id="page-14-0"></span>*Plan de Ejecución de última consulta de un bloque*

Desde el visor de la última consulta de un bloque de Forms 12c se añade un botón para ver el plan de ejecución de Oracle de la SELECT.

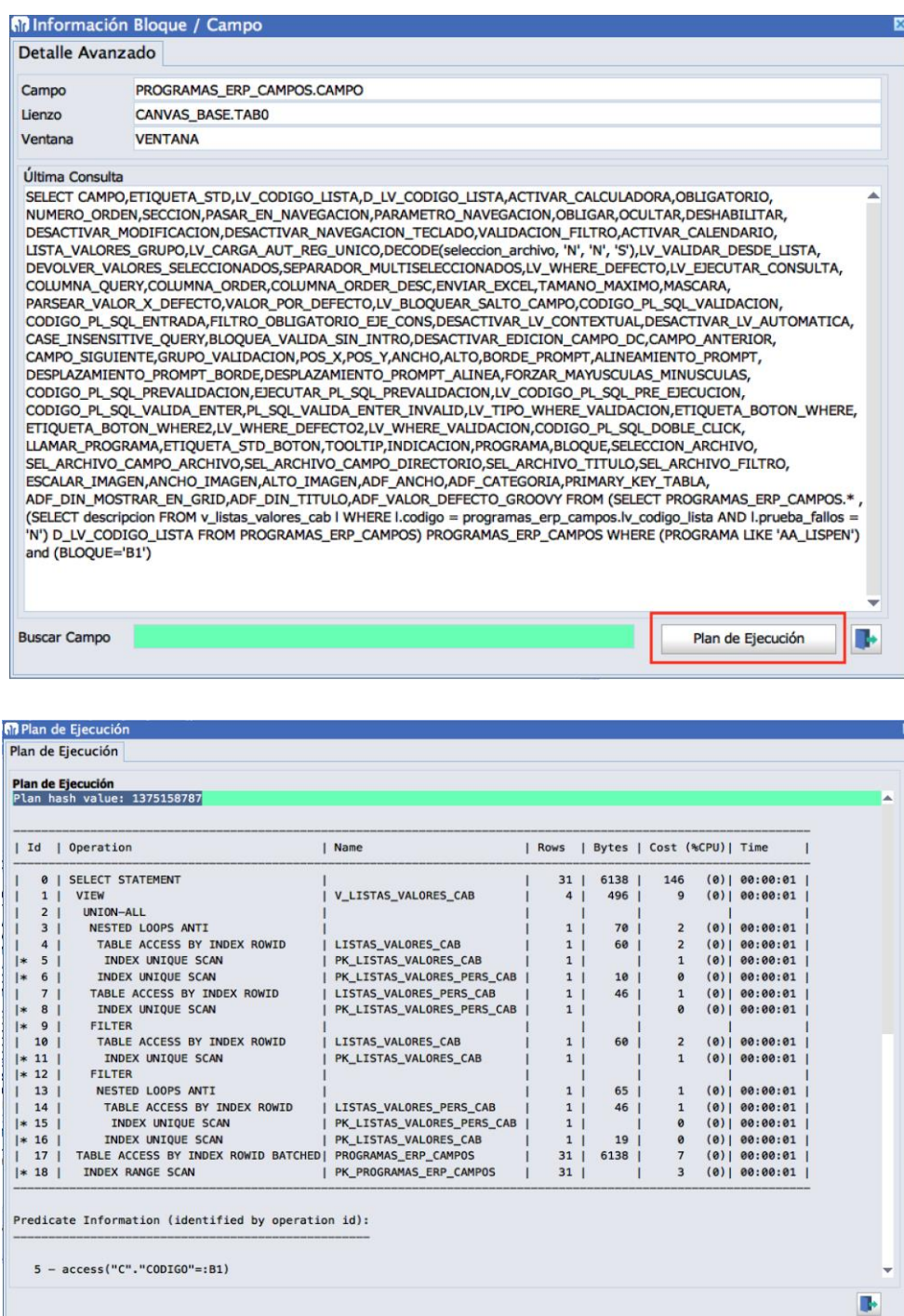

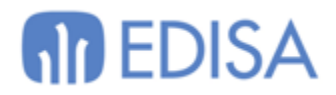

## <span id="page-15-0"></span>*Visualización automática del error producido en un bloque*

Si el usuario que ejecuta Libra es superusuario y al consultar, borrar, insertar, modificar un registro salta un mensaje de "Incapaz de.....", se abrirá automáticamente la ventana de visualización del error sin necesidad de pulsar Mayúsculas + F1.

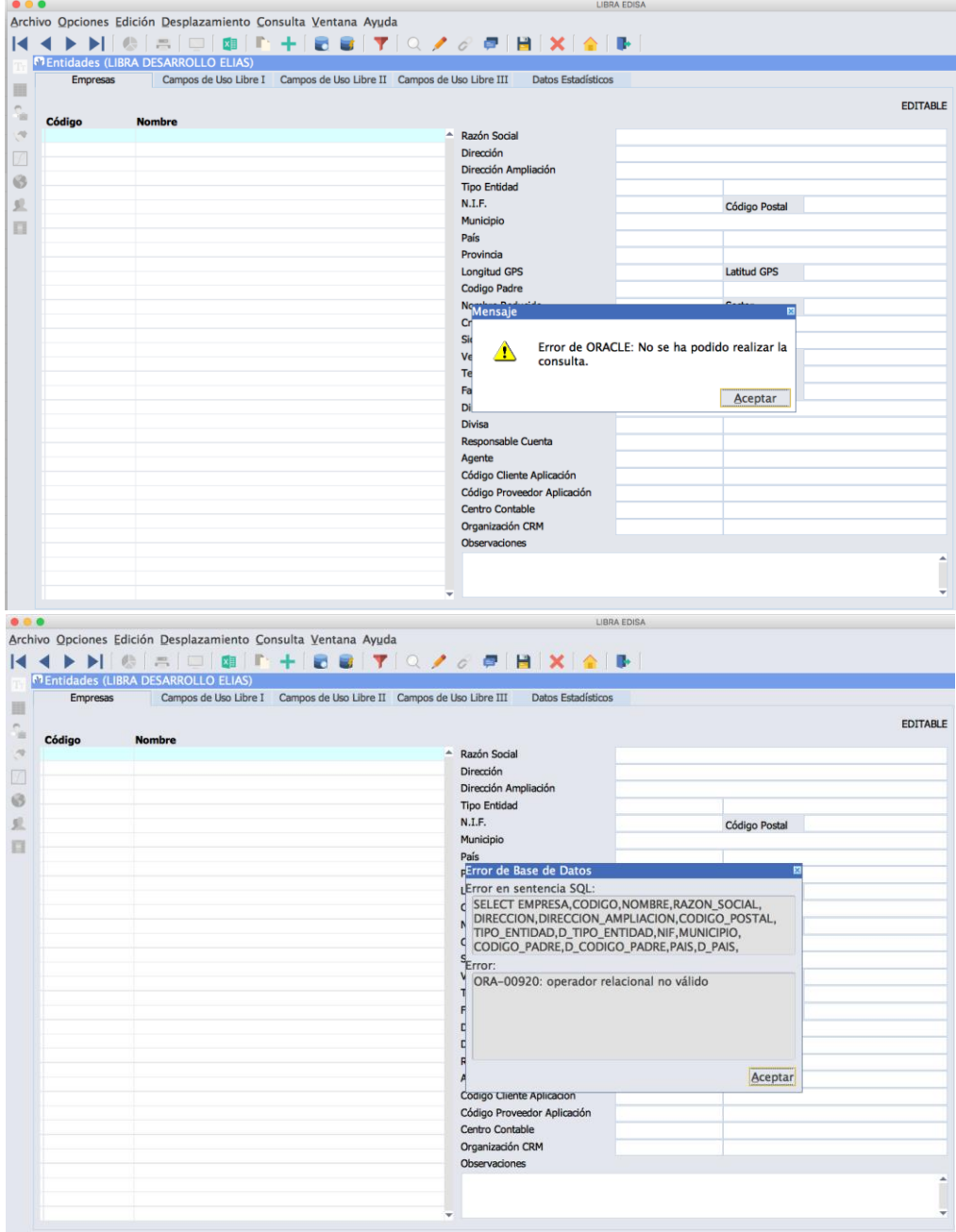

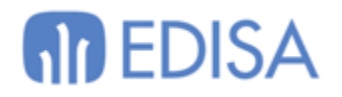

#### <span id="page-16-0"></span>*Purgado de Tablas*

Se mete de forma estándar el purgado de las siguientes tablas, dejando sólo los últimos 90 dias de datos:

- BIP\_LOGFILE
- BIP\_LOGFILE\_PARAM
- ED\_MAIL\_LOG
- LISA\_LOG
- LISA\_TRANSACTIONS
- GAL\_PROXY\_TRANSACTIONS
- LIBRA\_LOG
- GAL\_MIG\_LOG
- GI\_TEMP\_INFORMES: En este caso no hay campo fecha, por lo que se borrarán todos los registros excepto las últimas 100 ejecuciones.

Para cambiar o desactivar este comportamiento para alguna tabla, hay que ir a parámetros generales de menú, a la pestaña "Purgado Tablas" y cambiar la frecuencia en la tabla Días. Si "Días" se deja en blanco y no hay "Cláusula Where" el purgado de la tabla se desactiva de forma permanente.

En ese programa se ha añadido también el campo "Máximo Nº filas a borrar" en cada operación, de esta forma si hay muchas filas en alguna de las tablas, el borrado se irá haciendo de forma paulatina cada día hasta lograr llegar a estabilizar el número de registros de la tabla.

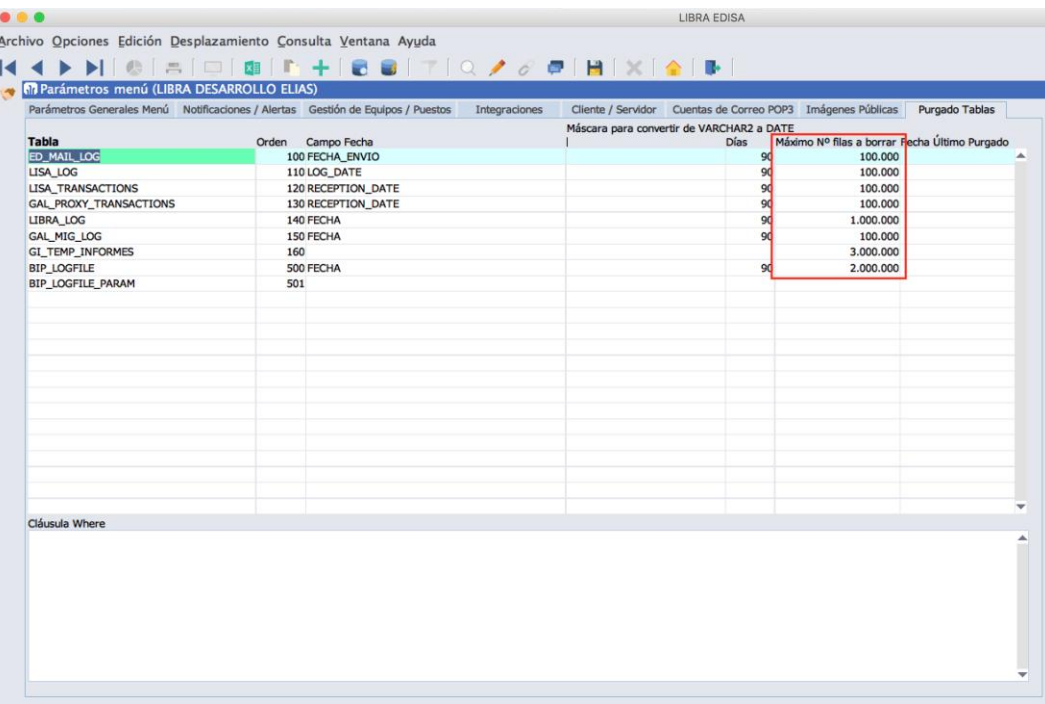

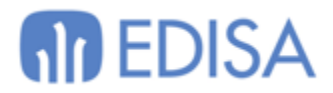

También se ha añadido una notificación para el caso de que algún purgado falle, por ejemplo, que no tengamos suficiente tamaño en el segmento de rollback para acometer el borrado.

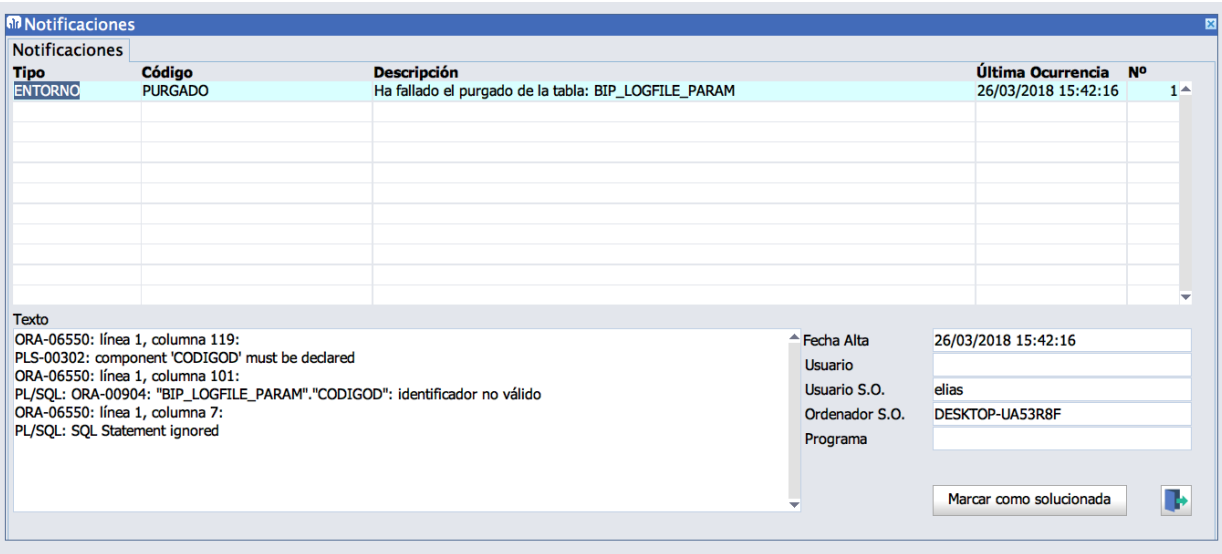

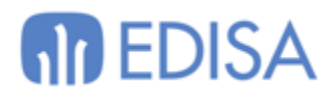

## <span id="page-18-0"></span>*Iconos genéricos para personalizaciones*

Se incluyen nuevos iconos genéricos para poder utilizarlos en personalizaciones. Son letras y números, el nombre del icono es key\_XX, siendo XX un número de 0 a 9 o una letra de a-z (sin la ñ).

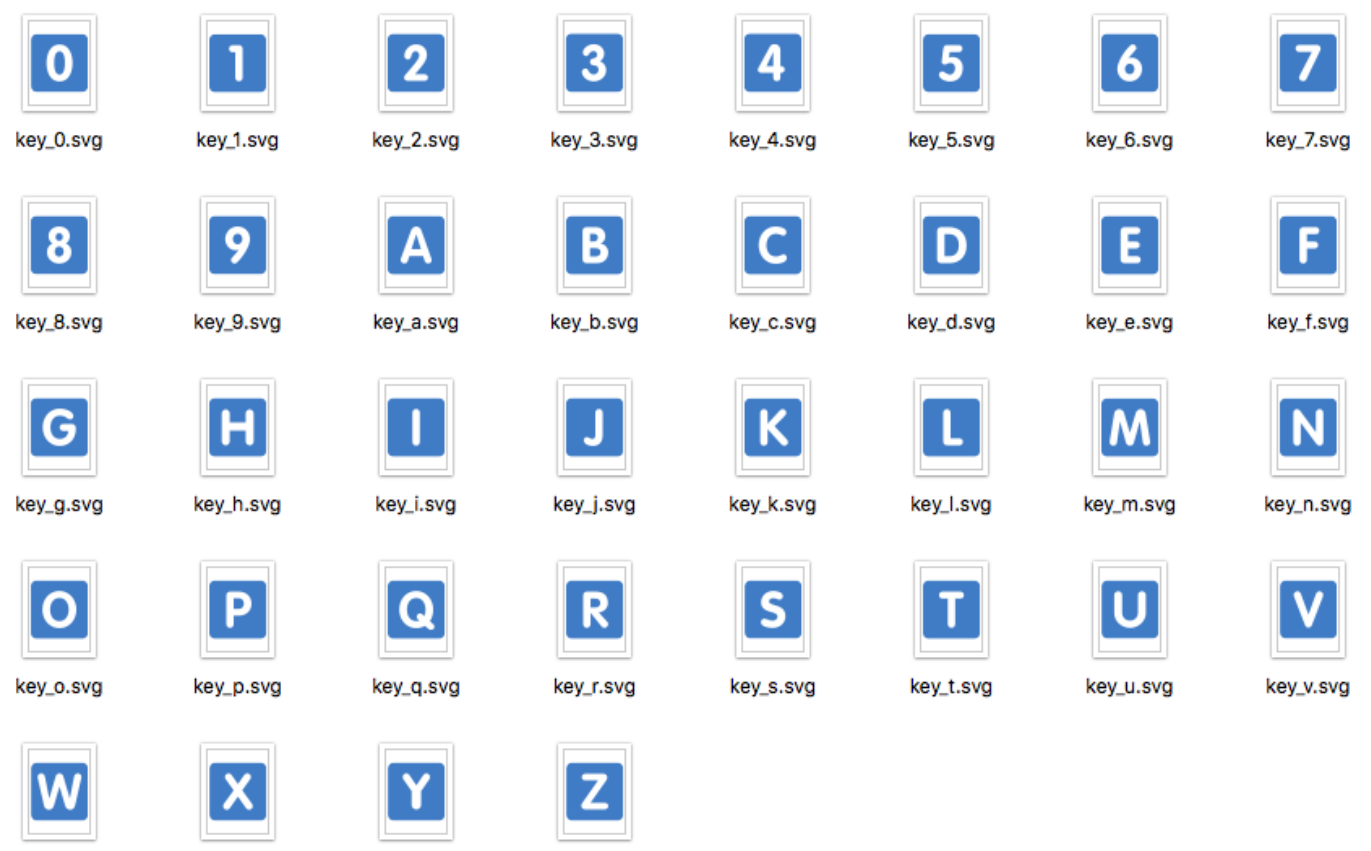

key\_w.svg

key\_x.svg

key\_y.svg

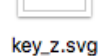

# **An EDISA**

# <span id="page-19-0"></span>**Generador de Informes**

<span id="page-19-1"></span>*Mejora en traducciones*

Hasta esta versión, la única forma de aplicar traducciones en un informe del generador de informes era ir informe a informe e introducirla en cada campo, en el título, etc.

A partir de ahora se comporta como el resto de programas, si no hay traducción específica la va a buscar al diccionario de traducciones, por lo que en las traducciones a nivel de generador de informes únicamente habrá que meter aquellas que tengan una traducción específica y que no se corresponda con la del diccionario.

**Únicamente se traducirán los informes que estén en Español**, es decir, si hay un informe con las etiquetas en Francés y el usuario tiene idioma Inglés, no tiene sentido ir a buscar las traducciones al diccionario ya que no las va a encontrar ya que el diccionario sólo traduce de Español a otros idiomas.

Para indicar el idioma en el que está desarrollado un informe se ha añadido un nuevo campo en la pestaña "Configuración del Listado", si no se especifica nada no intentará hacer la traducción.

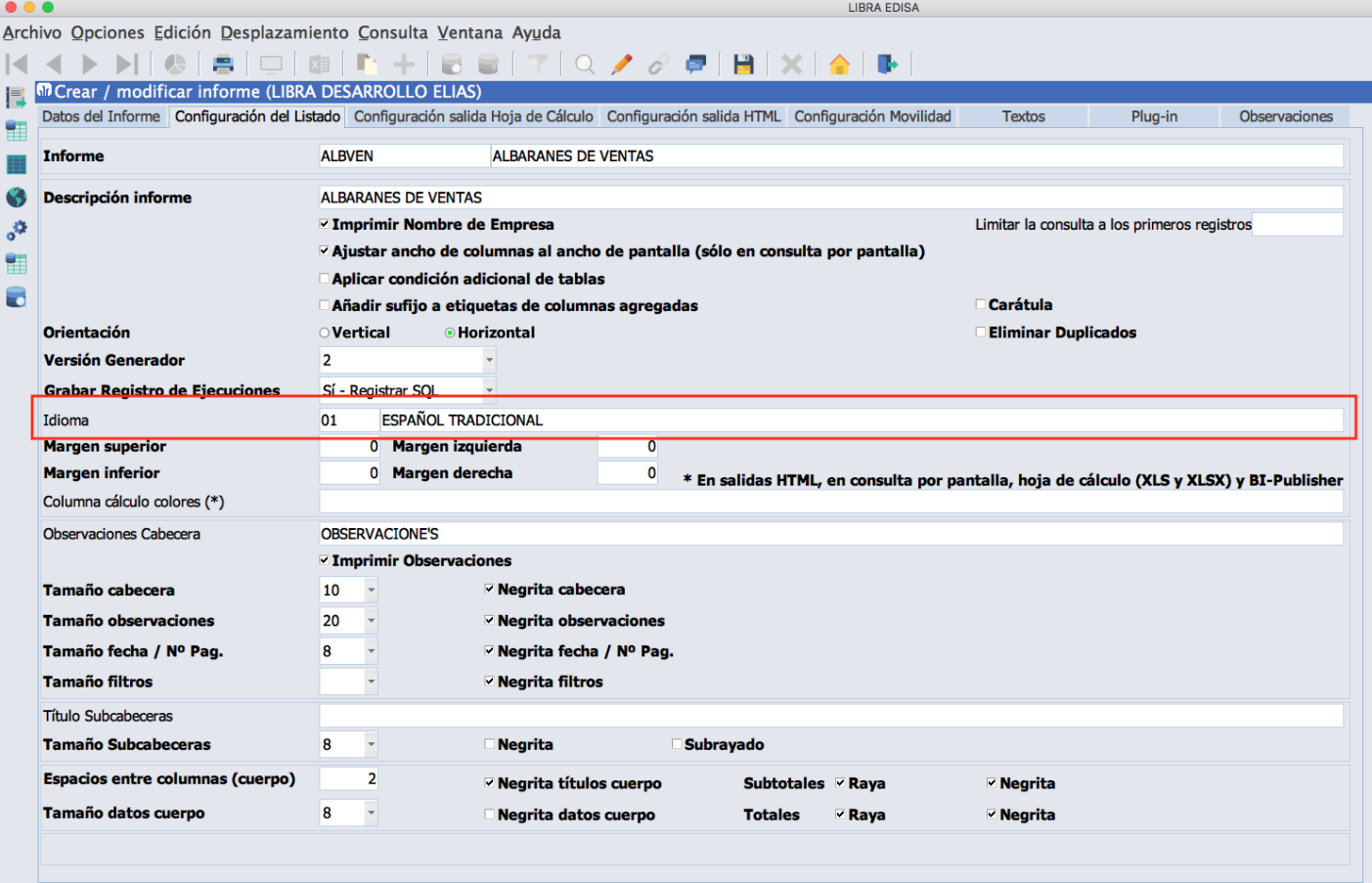

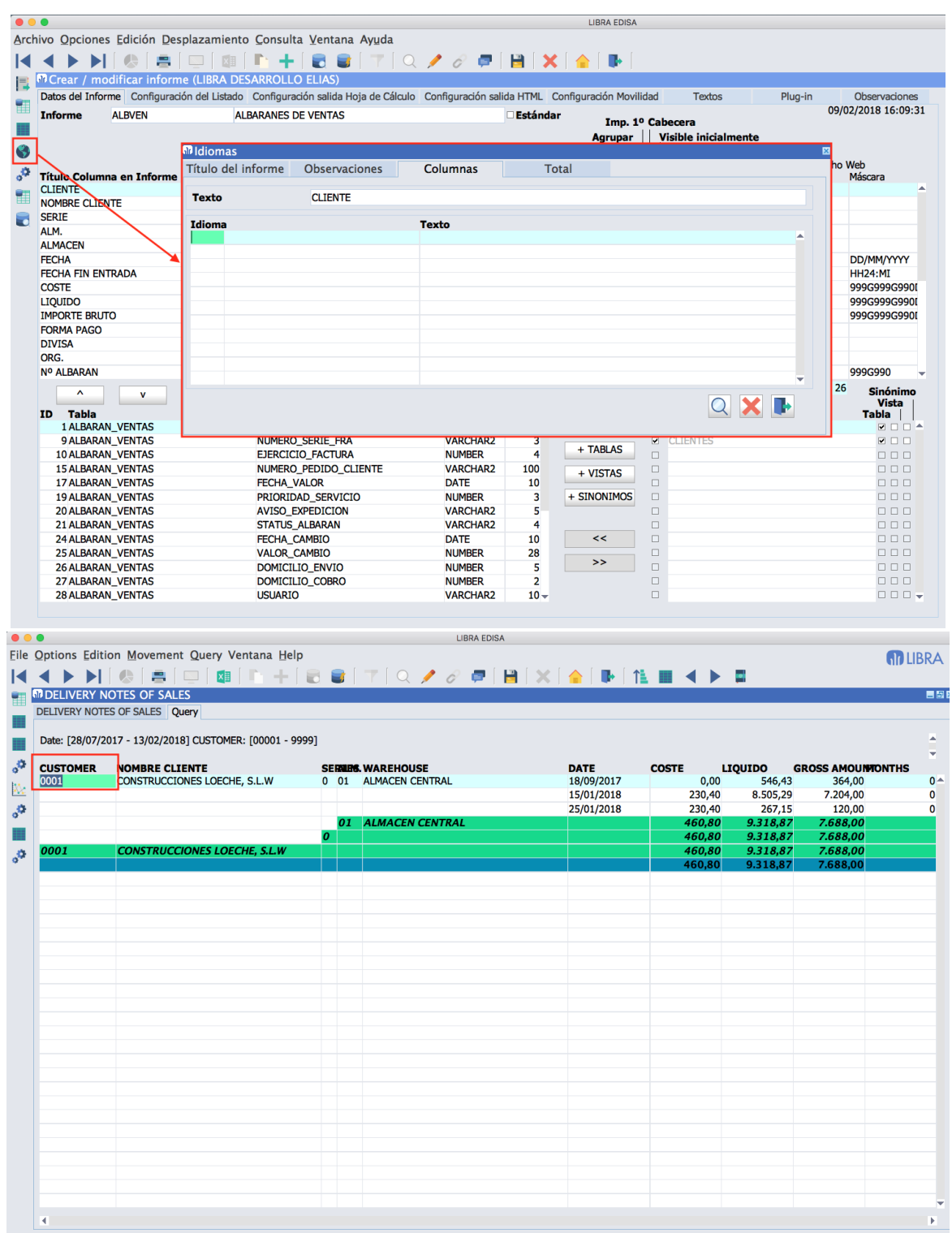

<span id="page-20-0"></span>*Control de operaciones sobre campos*

Si a una columna se le ha fijado una operación de agrupación en "SQL Columna" no se permitirá desactivar la operación en el selector de columnas.

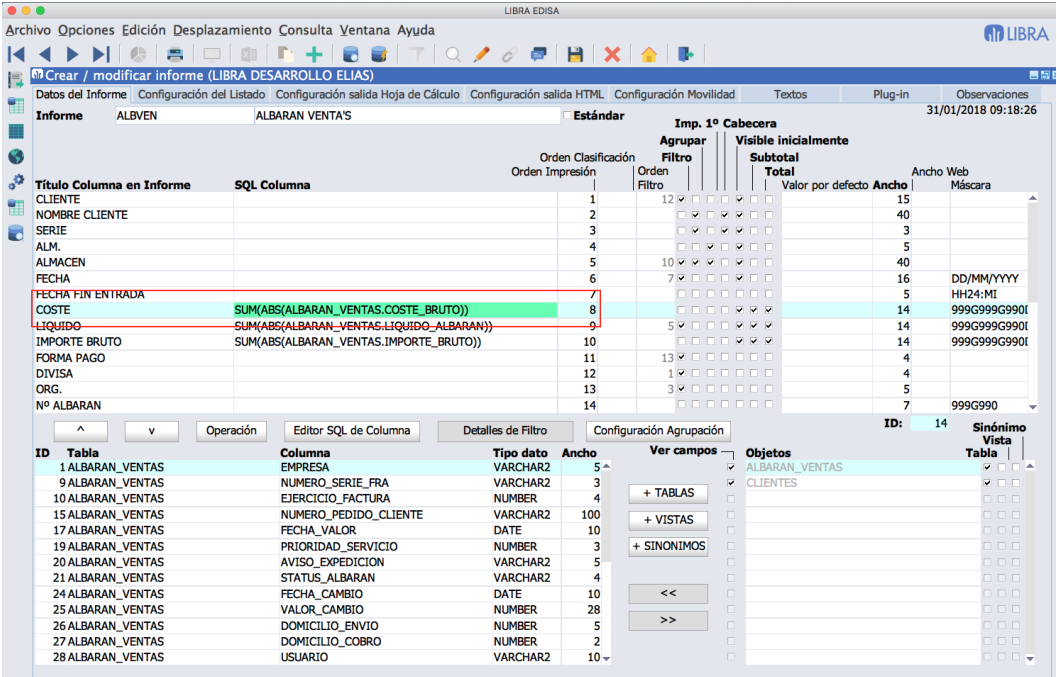

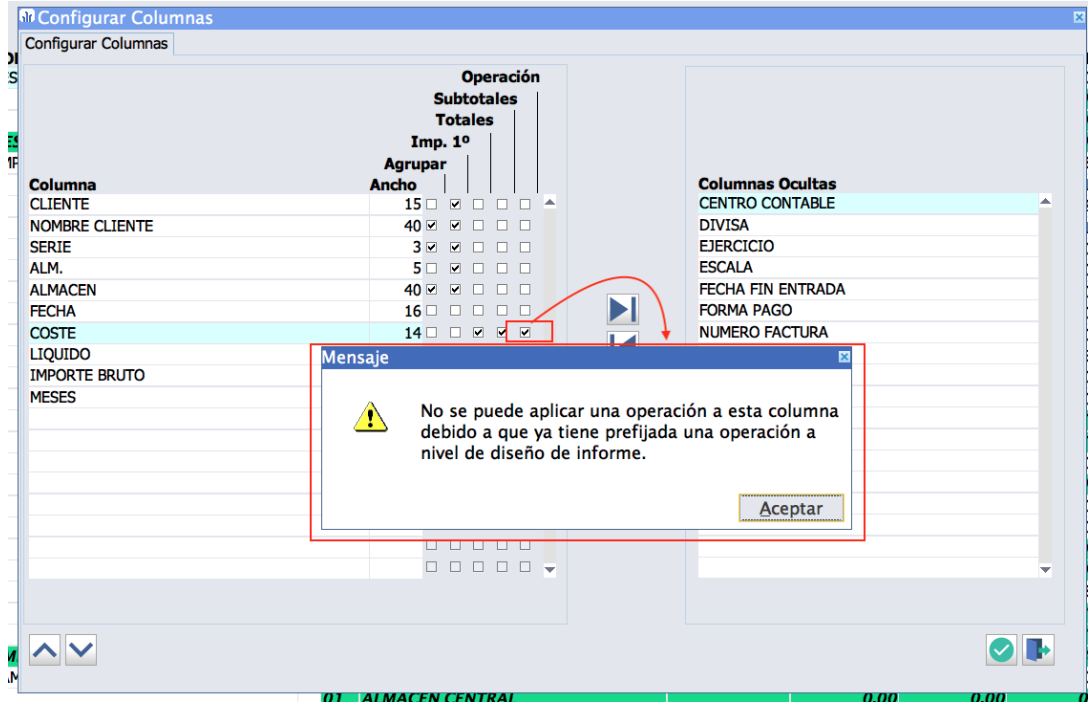

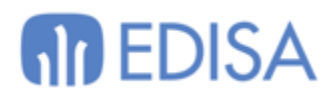

## <span id="page-22-0"></span>*Operaciones sobre campos alfanuméricos*

Se incorpora la posibilidad de realizar operaciones de agrupación sobre campos no numéricos, en este caso, las operaciones permitidas están limitadas a Máximo y Mínimo.

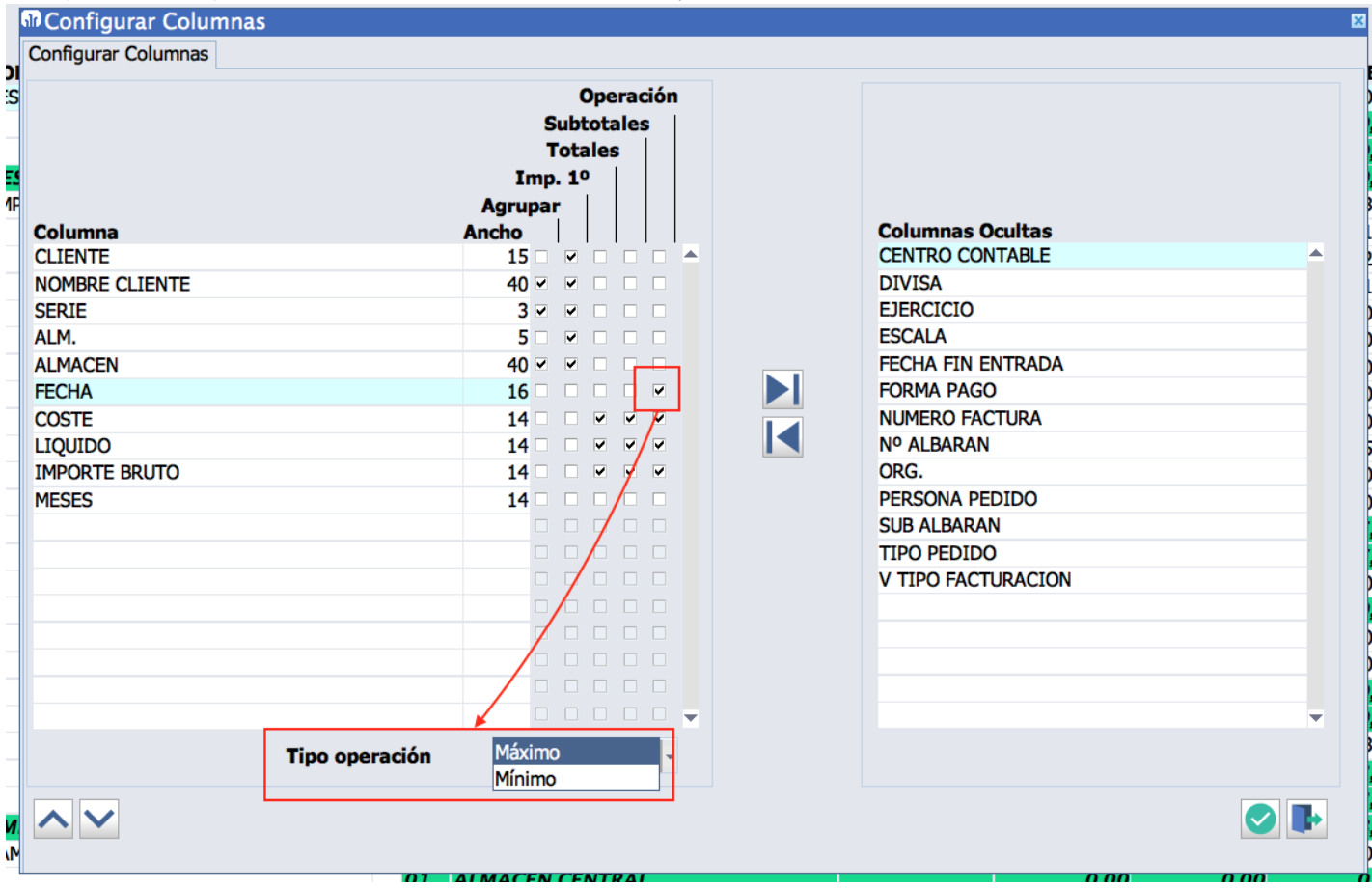

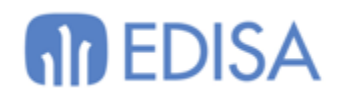

# <span id="page-23-0"></span>**Alertas**

<span id="page-23-1"></span>*Parámetros avanzados*

Se añade una pestaña de "Parámetros Avanzados" en la que se añade el parámetro NLS\_NUMERIC\_CHARACTERS que permite configurar por alerta con qué configuración debe de ejecutarse.

- ,.: Separador decimal , y separador de millares .
- .,: Separador decimal . y separador de millares ,

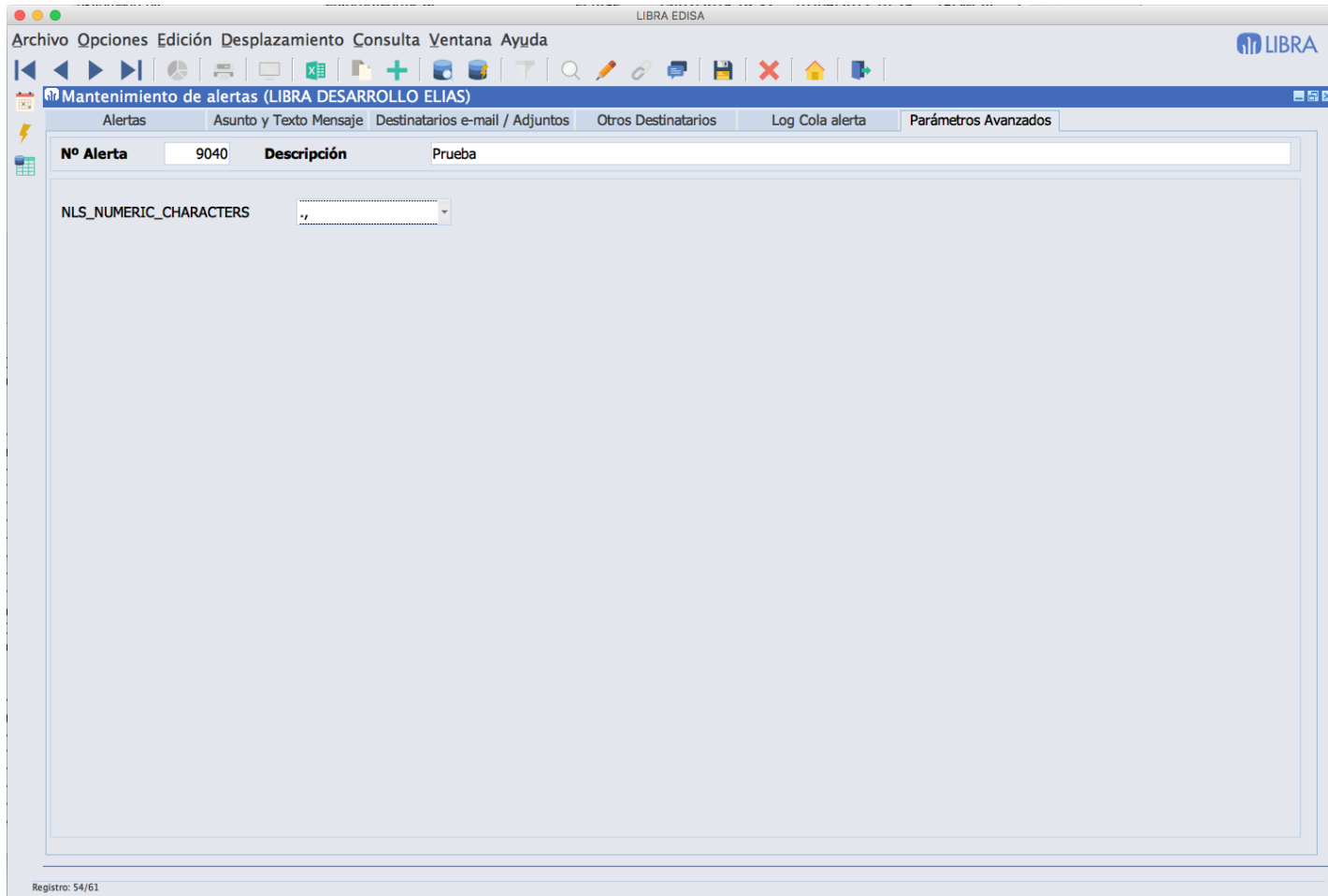

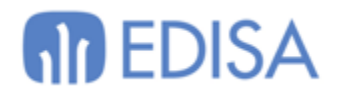

### <span id="page-24-0"></span>*Arranque / Parada de Alertas de Tiempo Real*

Cuando se para el motor de alertas se paran también todas las alertas de tiempo real y cuando se arrancan se vuelven a iniciar de forma automática.

Si para alguna alerta no se quiere este comportamiento, hay que activarle la check "Bloquear Arranque / Parada con motor de Alertas".

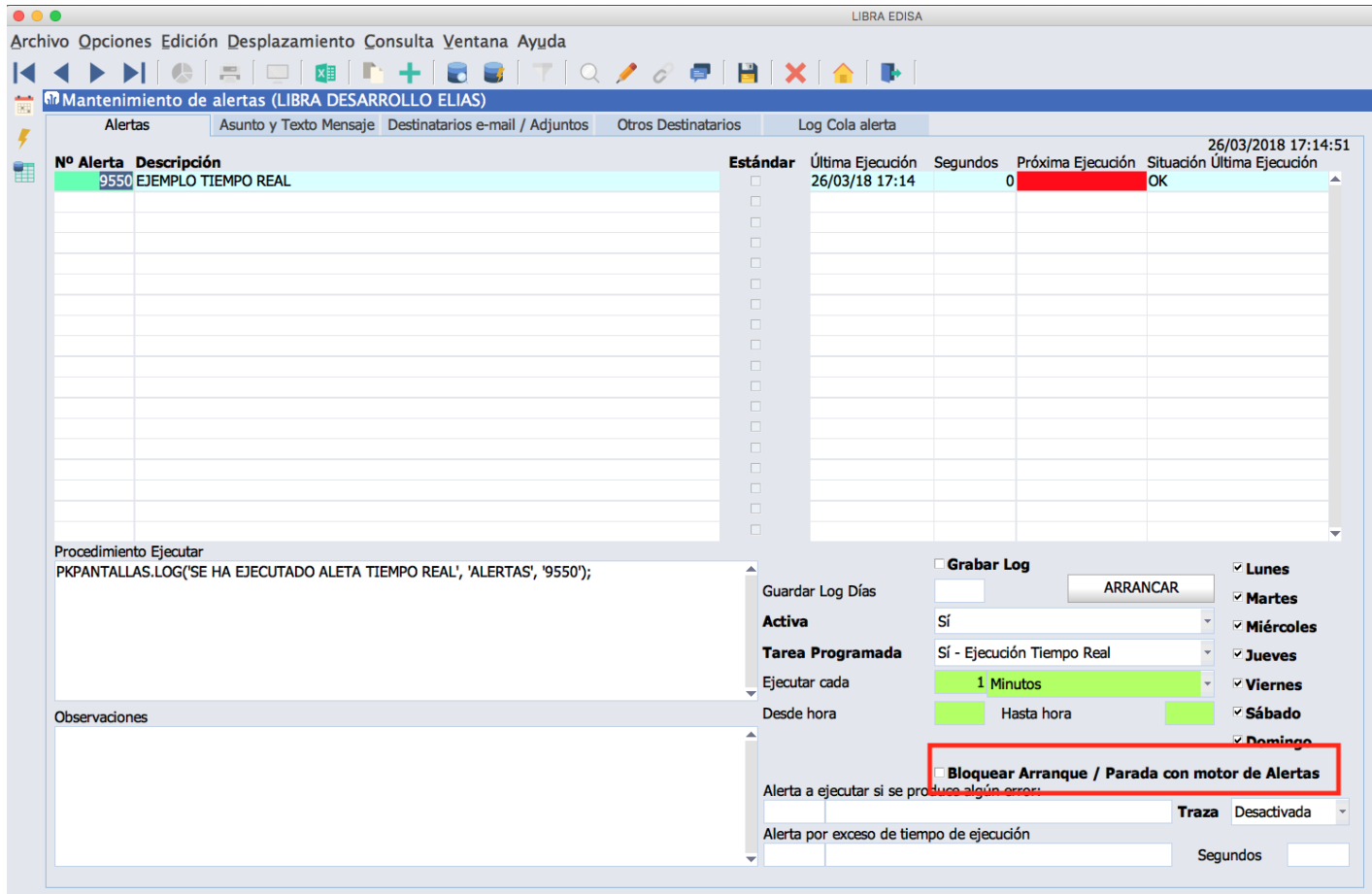

## **LATINOAMÉRICA**

**COLOMBIA ECUADOR MÉXICO** REP. DOMINICANA

## **ESPAÑA**

**MADRID BARCELONA VALENCIA VIGO OVIEDO** LAS PALMAS OURENSE (CENTRO I+D)

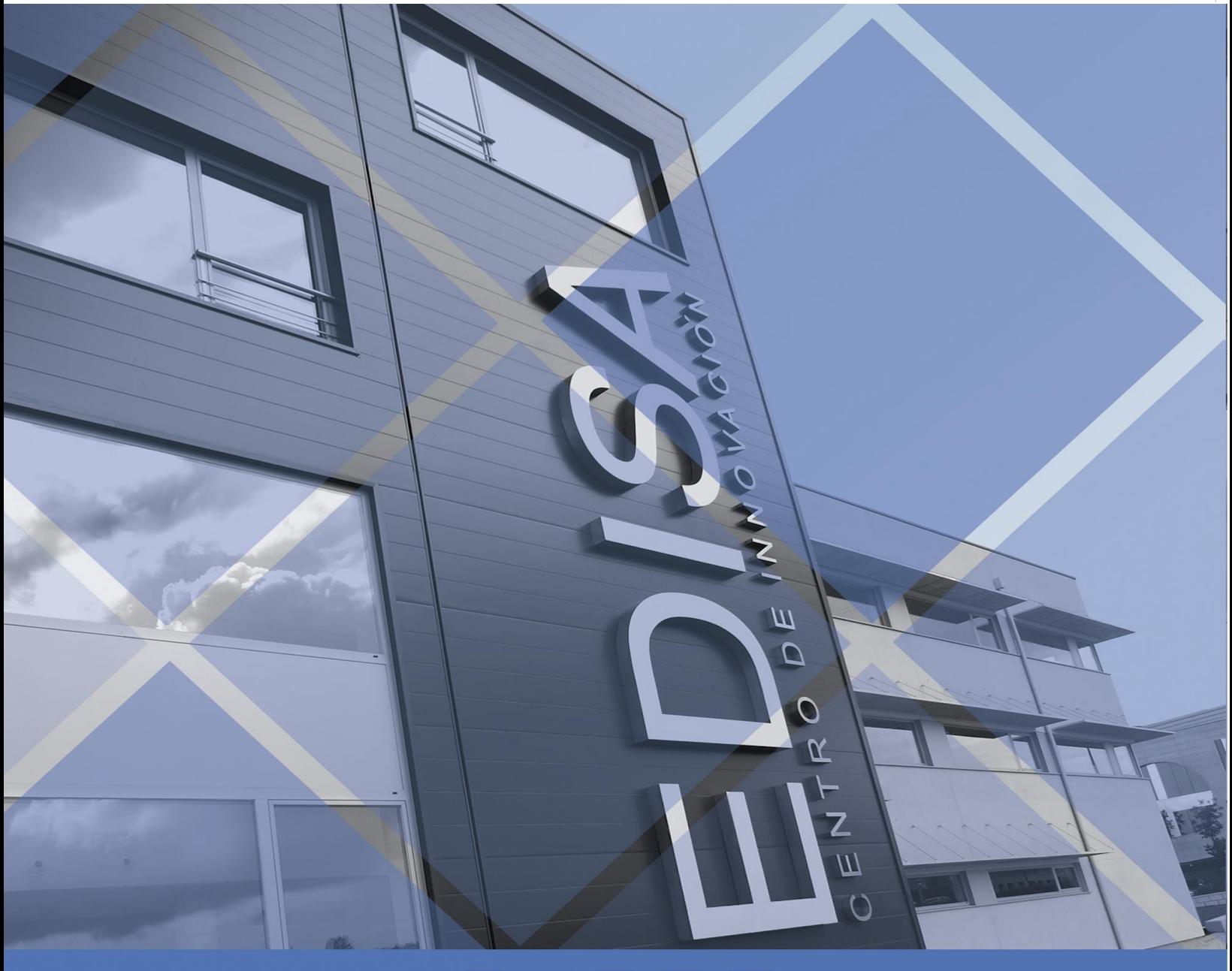

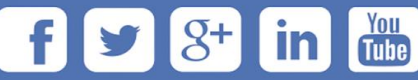